#### [View metadata, citation and similar papers at core.ac.uk](https://core.ac.uk/display/201692228?utm_source=pdf&utm_medium=banner&utm_campaign=pdf-decoration-v1) brought to you by **CORE**

provided by Directory of Open Access Journals

PENGEMBANGAN *GAME* EDUKATIF G30S/PKI BERBASIS ANDROID Annisa Hedlina Hendraputri<sup>1)</sup>, Rinta Kridalukmana<sup>2)</sup>, Oky Dwi Nurhayati<sup>2)</sup> Program Studi Sistem Komputer Fakultas Teknik Universitas Diponegoro Jalan Prof. Sudharto, Tembalang, Semarang, Indonesia hendraputri1992@gmail.com

Abstrak **- Gaya hidup masyarakat zaman sekarang tak pernah lepas dari kemajuan teknologi. Masyarakat menengah keatas, baik dari anak-anak hingga orang dewasa, hampir tidak ada yang tidak meggunakan perangkat mobile seperti handphone atau tablet. Namun sayangnya masyarakat zaman sekarang cenderung apatis dengan kondisi sekitarnya, bahkan tidak mengenal sejarah negaranya. Penelitian ini dilakukan untuk mendekatkan kembali anak-anak dengan sejarah terutama peristiwa G30S/PKI melalui** *game* **perangkat seluler berbasis Android.**

**Penelitian ini dilakukan dengan menerapkan tahap pengembangan MDLC** *(Multimedia Development Life Cycle***) mulai dari tahap penentuan konsep sampai dengan sidtribusi. Sebagai sumber yang relevan, cerita sejarah diambil langsung dari Monumen Pancasila Sakti di Lubang Buaya, Jakarta Timur, sebagai salah satu tempat bersejarah yang erat kaitannya dengan peristiwa G30S/PKI.**

**Hasil dari penelitian ini berupa suatu aplikasi permainan yang menceritakan peristiwa sejarah G30S/PKI yang dikemas menjadi aplikasi perangkat seluler dengan sistem operasi Android. Penelitian ini diharapkan mampu menarik minat anak-anak khususnya usia 9 sampai dengan 12 tahun untuk mempelajari dan mencintai sejarah Indonesia.** 

**Kata Kunci :** *game***, perkembangan teknologi, perangkat** *mobile***, sejarah, Android**

#### I. PENDAHULUAN

Sejarah dapat diartikan sebagai jumlah perubahanperubahan, kejadian atau peristiwa dalam kenyataan di sekitar kita, cerita tentang perubahan-perubahan, kejadian, atau peristiwa dalam kenyataan di sekitar kita, serta ilmu yang bertugas menyelidiki perubahan-perubahan, kejadian, dan atau peristiwa dalam kenyataan di sekitar kita (Ali, 2005). Sejarah merupakan pengetahuan yang penting untuk dipelajari suatu masyarakat agar tercipta kesadaran untuk mencintai negaranya.

Teknologi di masa kini memberikan pengaruh yang sangat besar terhadap perkembangan anak. Tidak jarang ditemukan anak usia sekolah dasar sudah mahir bermain *game* di perangkat seluler. Kecanduan anak usia dini terhadap *gadget* seringkali merusak kehidupan sosialnya. Namun tetap ada hal positif yang bisa diambil, *gadget* bisa menjadi media pembelajaran yang menyenangkan dan disukai anak, terutama lewat *game*.

Melalui penelitian ini, penulis bermaksud membangun sebuah *game* interaktif bertema sejarah, untuk mengenalkan sejarah kepada anak usia dini dengan cara yang menyenangkan dan mudah diserap.

Berdasarkan latar belakang di atas, maka permasalahan yang diangkat dalam penelitian ini yaitu.

"Bagaimana membuat aplikasi g*ame* berbasis Android sebagai media pembelajaran sejarah G30S/PKI bagi anak usia sekolah dasar? "

Dalam pembuatan tugas akhir ini pembahasan masalah memiliki batasan pada permasalahan berikut :

- a. Yang di bahas pada tugas akhir ini meliputi tahap pengembangan aplikasi.
- b. Aplikasi dijalankan pada sistem operasi Android mulai dari versi Android 2.3–2.3.2 Gingerbread atau lebih tinggi.
- c. Aplikasi ini hanya bersifat purwarupa dan dapat dikembangkan ke depannya.

## II. LANDASAN TEORI

#### A. *Game*

*Game* dalam Bahasa Indonesia berarti permainan, sedangkan makna dari permainan yaitu suatu cara belajar yang digunakan dalam menganalisis interaksi antara sejumlah pemain maupun perorangan yang menunjukkan strategistrategi yang rasional. Permainan juga merujuk pada kelincahan intelektual, dimana terdapat target yang ingin dicapai pemainnya. Kelincahan intelektual pada tingkat tertentu merupakan ukuran sejauh mana permainan tersebut menarik untuk dimainkan secara maksimal (Nofiantoro, 2011).

Saat ini perkembangan permainan di komputer sangat cepat. Para pengelola industri permainan berlomba-lomba untuk menciptakan permainan yang lebih nyata dan menarik untuk para pemainnya. Hal inilah yang membuat perkembangan permainan di komputer sangat cepat. Sehingga permainan bukan hanya sekedar untuk mengisi waktu luang atau sekedar hobi, melainkan sebuah cara untuk meningkatkan kreatifitas dan tingkat intelektual para penggunanya.

#### B. G30S/PKI

Gerakan 30 September/Partai Komunis Indonesia merupakan peristiwa sejarah yang terjadi selewat malam tanggal 30 September sampai di awal 1 Oktober 1965 di mana enam perwira tinggi militer Indonesia beserta beberapa orang lainnya disiksa dan dibunuh dalam suatu usaha percobaan kudeta yang kemudian dituduhkan kepada anggota Partai Komunis Indonesia. Para korban pengkhianatan G30S/PKI yang kemudian dianugerahi gelar Pahlawan Revolusi yaitu Letjen TNI Ahmad Yani, Mayjen Tni Raden Suprapto, Mayjen TNI Mas Tirtodarmo Haryono, Mayjen TNI Siswondo Parman, Brigjen TNI Donald Issac Panjaitan, Brigjen TNI Sutoyo Siswomiharjo, Kolonel Katamso Darmokusumo, Letkol Sugiyono Mangunwiyoto,

Lettu Czi Pierre Andreas Tendean, Bripka Karel Satsuin Tubun.

C. Multimedia

Multimedia adalah suatu kombinasi data atau media untuk menyampaikan suatu informasi sehingga informasi itu tersaji dengan lebih menarik. Pengembangan multimedia dilakukan berdasarkan 6 tahap, yaitu : *concept*, *design*, *material collecting*, *assembly*, *testing*, dan *distribution*. Seperti pada Gambar 1. (Luther dalam Sutopo, 2003)

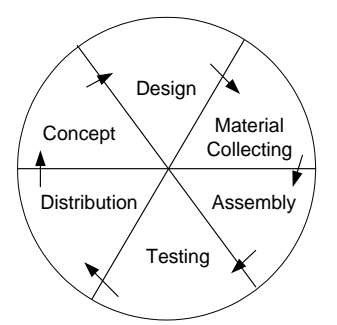

Gambar 1 Tahap pengembangan multimedia menurut Luther Penjelasan tahap-tahap pengembangan multimedia pada Gambar 1 adalah :

- a. Konsep (*Concept*) : penentuan tujuan, identifikasi pengguna, jenis aplikasi, tujuan aplikasi, dan spesifikasi umum.
- b. Desain (*Design*) : membuat spesifikasi secara rinci mengenai arsitektur proyek, gaya, dan kebutuhan material untuk proyek.
- c. Pengumpulan Materi (*Material Collecting*) : pengumpulan bahan seperti *clipart image*, animasi, audio dan lain-lain yang diperlukan untuk tahap berikutnya.
- d. Pembuatan (*Assembly*) : tahap pembuatan seluruh objek multimedia.
- e. Pengujian (*Testing*) : menguji aplikasi agar hasilnya sesuai yang diinginkan.
- f. Distribusi (*Distribution*) : penggandaan aplikasi .

# D. Sistem Operasi Android

Menurut Dodit Suprianto<sup>[11]</sup> Android adalah sistem operasi bergerak (*mobile operating system*) yang mengadopsi sistem operasi Linux, namun telah dimodifikasi. Android bersifat terbuka dan gratis, oleh karena itu hampir setiap kode program Android diluncurkan berdasarkan lisensi open source Apache yang berarti bahwa setiap orang yang ingin menggunakan Android dapat men-download penuh *source code* nya.

E. Pembuatan Aplikasi Menggunakan Perangkat Lunak Construct 2

Construct 2 adalah produk buatan Scirra, perusahaan yang berasal dari London, Inggris. Construct 2 yang memang didesain dengan banyak fitur. Game builder ini sebenarnya dirancang untuk game berbasis 2D.

Pemanggilan fungsi-fungsi di Construct 2 hanya menggunakan pengaturan Events yang telah disediakan.

#### F. Audacity

Audacity adalah aplikasi perangkat lunak untuk merekam dan menyunting suara. Aplikasi ini bersifat open source dan sehingga dapat berjalan pada berbagai sistem operasi.

#### G. Corel Draw X6

Corel Draw adalah sebuah program komputer yang melakukan editing pada garis vektor. Program ini dibuat oleh Corel, sebuah perusahaan software yang berkantor pusat di Ottawa, Kanada. Corel draw memiliki kegunaan untuk mengolah gambar, oleh karena itu banyak digunakan pada pekerjaan dalam bidang publikasi atau percetakan ataupun pekerjaan di bidang lain yang membutuhkan proses visualisasi.

# III. PERANCANGAN SISTEM

## A. Tahapan Pengembangan Multimedia

Seperti yang sudah penulis jelaskan pada Gambar 1, metodologi yang dibahas pada penelitian ini yaitu pengembangan MDLC, mulai dari tahap konsep (*concept*), desain (*design*), pengumpulan materi (*material collecting*), pembuatan (*assembly*), pengujian (*testing*), sampai distribusi (*distribution*).

#### 1. Konsep

Konsep permainan bertema sejarah G30S/PKI ini dibuat untuk mengenalkan kisah sejarah G30S/PKI dan pahlawan revolusi yang berkaitan dengan peristiwa tersebut. Aplikasi ini memiliki 3 bagian. Yang pertama bagian pembelajaran yang menampilkan cerita-cerita penting mengenai peristiwa G30S/PKI. Yang kedua galeri, menampilkan foto dan profil pahlawan revolusi yang terkait dengan kejadian ini. Yang ketiga yaitu permainan, permainan sendiri dibagi menjadi dua macam permainan. Permainan pertama yaitu menjawab pertanyaan pilihan ganda dengan 3 *level* dan permainan kedua yaitu mencocokkan kartu dimana pada permainan ini pengguna dibatasi oleh waktu bermain.

2. Desain

Sesuai dengan perancangan berbasis multimedia maka perancangan terbagi menjadi tiga macam yaitu desain berbasis multimedia (*storyboard* dan flowchart view*)*, desain struktur navigasi dan desain berorientasi objek (struktur hierarki objek).

*Storyboard Layout* 1 yang menunjukkan rancangan tampilan pada halaman awal aplikasi ditunjukkan oleh Gambar 2.

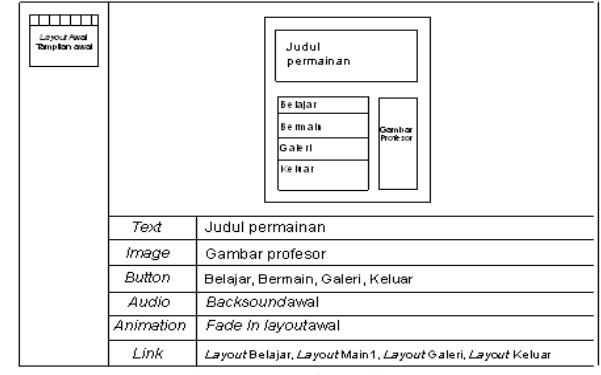

Gambar 2 *Storyboard Layout* 1

*Storyboard Layout* 2 yang menunjukkan rancangan tampilan pada menu Belajar ditunjukkan oleh Gambar 3.

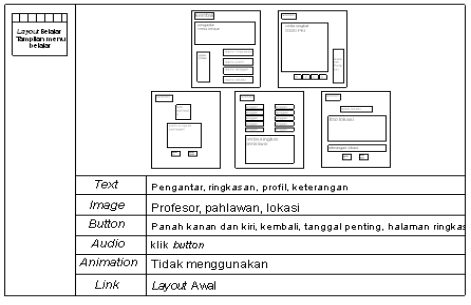

Gambar 3 *Storyboard Layout* 2

*Storyboard Layout* 3 yang menunjukkan rangcangan tampilan pada menu Bermain ditunjukkan oleh Gambar 4.

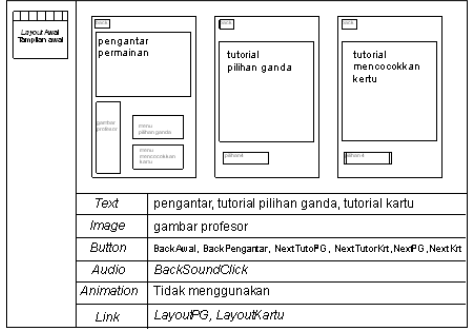

Gambar 4 *Storyboard Layout* 3

*Storyboard Layout 4* yang menunjukkan rancangan tampilan pada permainan kartu ditunjukkan oleh Gambar 5.

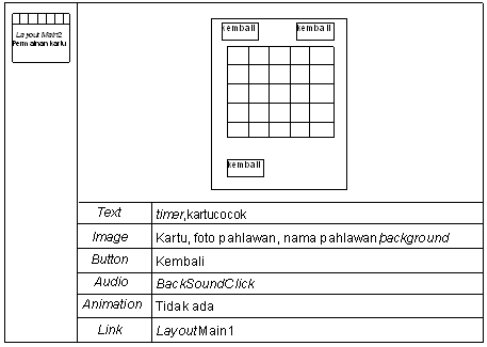

Gambar 5 *Storyboard Layout* 4

*Storyboard Layout* 5 yang menunjukkan rancangan tampilan pada permainan pilihan ganda ditunjukkan oleh Gambar 6.

|  | soal level1<br>ditatri 4<br>anon e | $rac{1}{2}$<br>soal level2<br>soal leveß<br><b>mali</b><br>ilban é<br>nah<br>pithinit<br>anon e<br>ortor<br>er Krav<br>alihin 4<br>ilhin 4<br>Text.<br>altin 4 |
|--|------------------------------------|----------------------------------------------------------------------------------------------------|
|  | Text                               | pengantar, tutorial pilihan ganda, tutorial kartu, soal                                                                                                    |
|  | Image                              | gambar profesor                                                                                                    |
|  | Button                             | BackAwal, BackPengantar, NextTutoPG, NextTutorKit, NextPG, NextKit                                                                                             |
|  | Audio                              | <b>BackSoundClick</b>                                                                                                    |
|  | Animation                          | Tidak menggunakan                                                                                                    |
|  | Link                               | LavouPG, LavoutKartu                                                                                                    |

Gambar 6 *Storyboard Layout* 5

*Storyboard Layout* 6 yang menunjukkan rancangan tampilan pada menu Galeri ditunjukkan oleh Gambar 7.

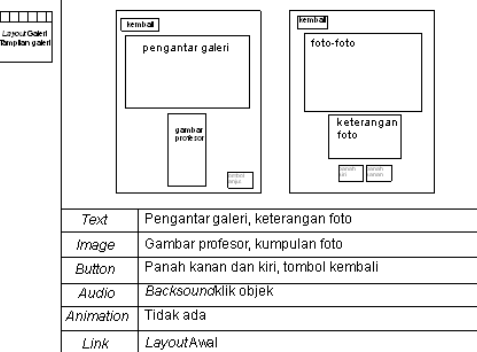

Gambar 7 *Storyboard Layout* 6

*Storyboard Layout* 7 yang menunjukkan rancangan tampilan pada halaman kredit sebelum aplikasi ditutup ditunjukkan oleh Gambar 8.

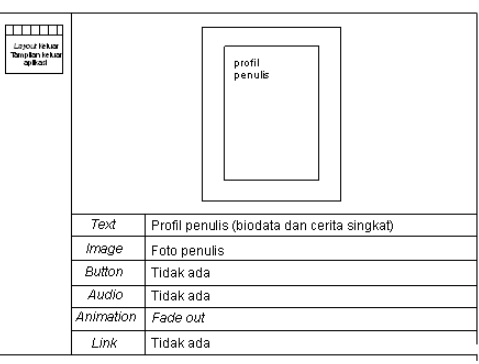

Gambar 8 *Storyboard Layout* 7

*Flowchart view* yang merupakan diagram yang memberikan gambaran aliran dari satu *Layout* ke *Layout* lainnya ditunjukkan oleh Gambar 9.

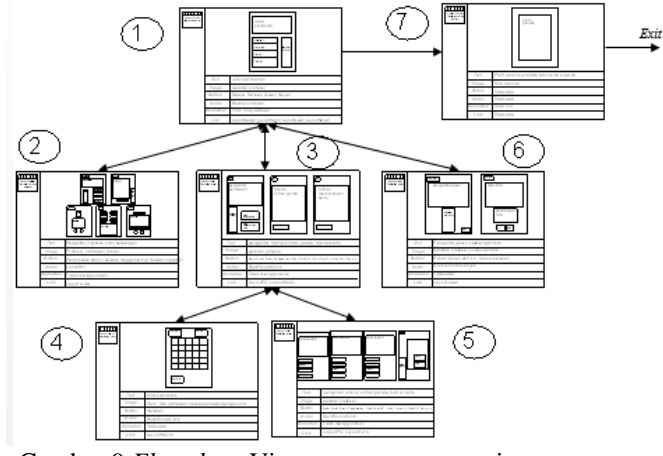

Gambar 9 *Flowchart* View rancangan permainan

Desain struktur navigasi yang merupakan *top-down design* permainan ditunjukkan oleh Gambar 10.

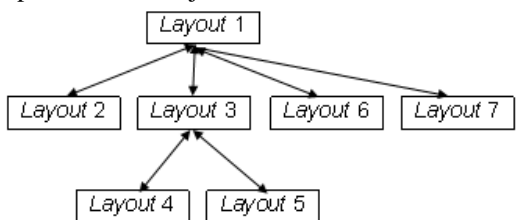

Gambar 10 Desain struktur navigasi permainan

Struktur hierarki objek pada *Layout* 1 yang merupakan diagram objek-objek yang ada pada *Layout* 1 ditunjukkan oleh Gambar 11.

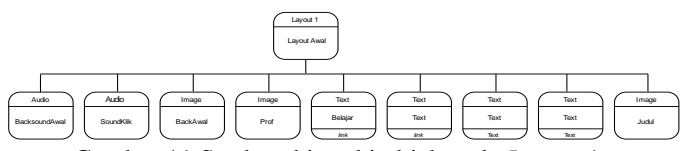

Gambar 11 Struktur hierarki objek pada *Layout* 1

Struktur hierarki objek pada *Layout* 2 yang merupakan diagram objek-objek yang ada pada *Layout* 2 ditunjukkan oleh Gambar 12.

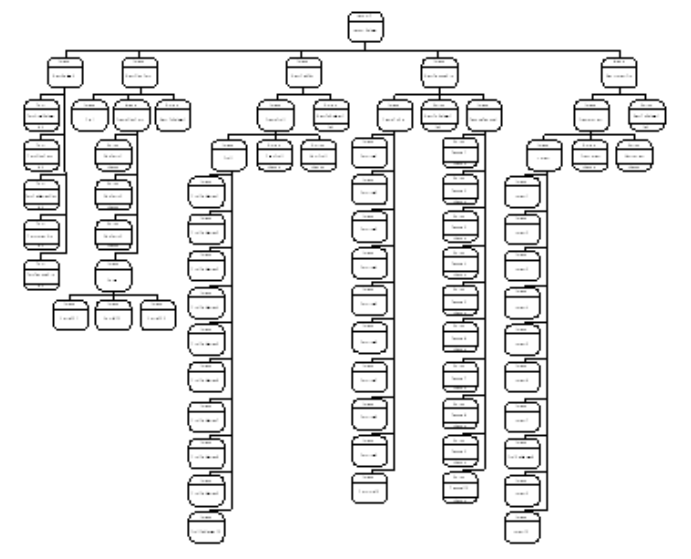

Gambar 12 Struktur hierarki objek pada *Layout* 2

Struktur hierarki objek pada *Layout* 3 yang merupakan diagram objek-objek yang ada pada *Layout* 3 ditunjukkan oleh Gambar 13.

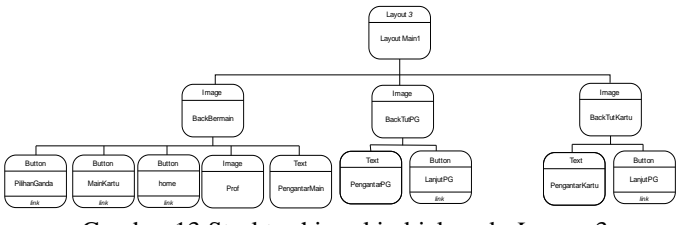

Gambar 13 Struktur hierarki objek pada *Layout* 3

Struktur hierarki objek pada *Layout* 4 yang merupakan diagram objek-objek yang ada pada *Layout* 4 ditunjukkan oleh Gambar 14.

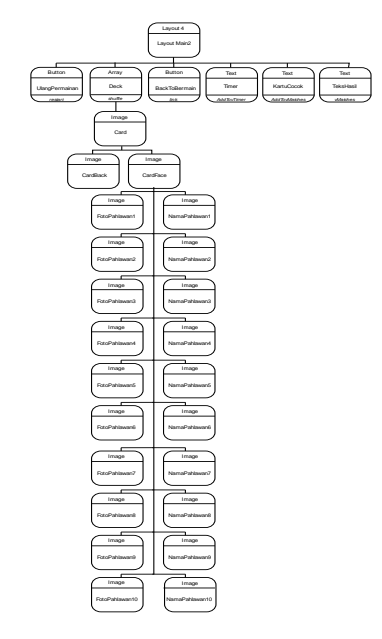

Gambar 14 Struktur hierarki objek pada *Layout* 4

Struktur hierarki objek pada *Layout* 5 yang merupakan diagram objek-objek yang ada pada *Layout* 5 ditunjukkan oleh Gambar 15.

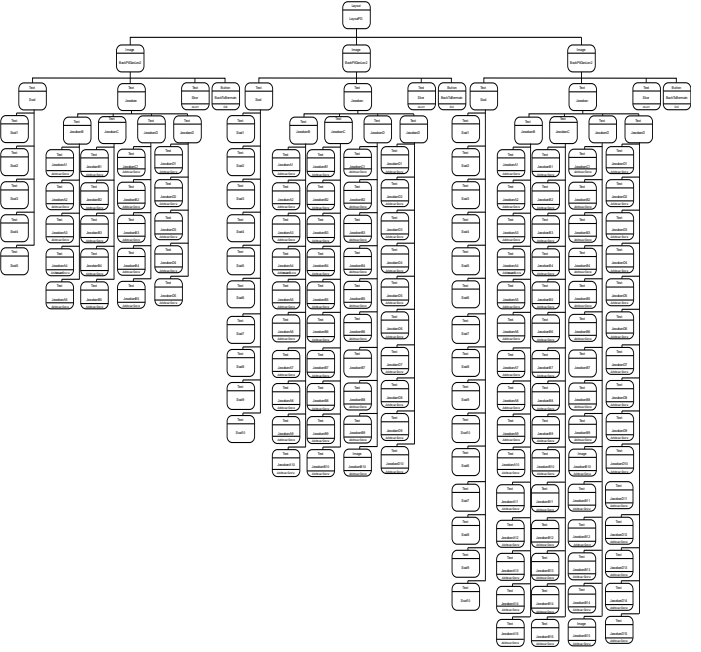

Gambar 15 Struktur hierarki objek pada *Layout* 5

Struktur hierarki objek pada *Layout* 6 ditunjukkan oleh Gambar 16.

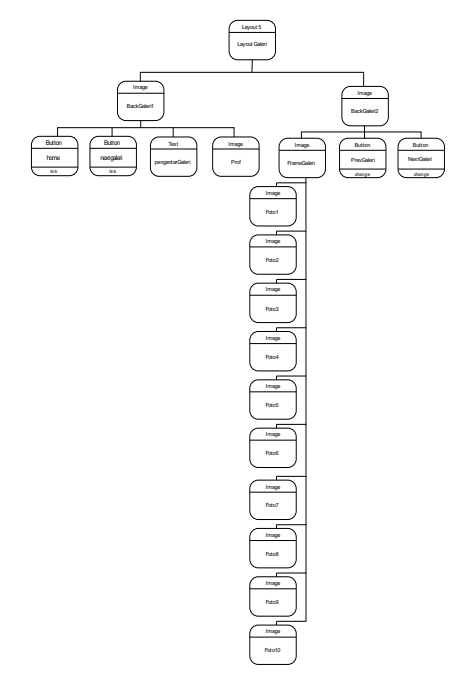

Gambar 16 Struktur hierarki objek pada *Layout* 6

Struktur hierarki objek pada *Layout* 7 yang merupakan diagram objek-objek yang ada pada *Layout* 7 ditunjukkan oleh Gambar 17.

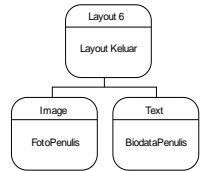

Gambar 17 Struktur hierarki objek pada *Layout* 7

# IV. PEMBUATAN DAN PENGUJIAN

### A. Tahap Pembuatan

Pembuatan permain dilakuan tiap *Layout*, dimulai dari *Layout* 1 lalu di lajutkan ke *Layout* 2 dan seterusnya secara berurutan. Pembuatan disesuaikan dengan rancangan aplikasi yang telah dibuat, serta menggunkan bahan yang telah di kumpulkan pada tahap sebelumnya. Berikut merupakan hasil dari tahap pembuatan *layout*.

### 1. *Layout* 1

Gambar 18 merupakan tampilan awal pada *Layout* 1 dimana merupakan halaman awal dari aplikasi.

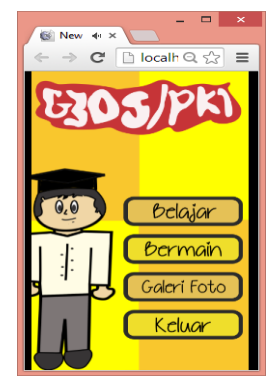

Gambar 18 Hasil tampilan *Layout* 1

# 2. *Layout* 2

Gambar 19 menunjukkan tampilan awal pada *Layout* 2 yang merupakan halaman yang akan muncul ketika pengguna memilih menu Belajar.

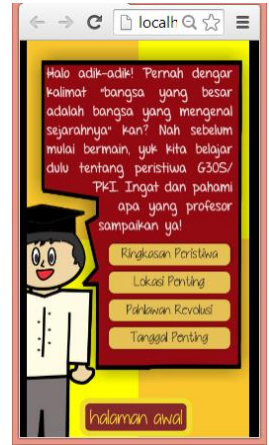

Gambar 19 Hasil tampilan pertama pada *Layout* 2

Jika pengguna memilih menu ringkasan peristiwa, maka akan muncul tampilan seperti pada gambar 20.

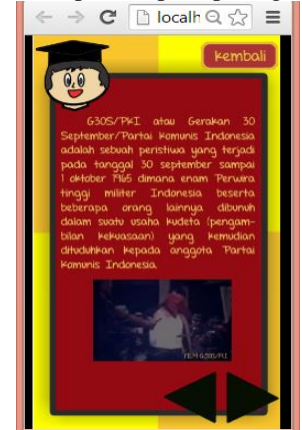

Gambar 20 Hasil tampilan ketika pengguna memilih menu Ringkasan Cerita

Jika pengguna memilih menu pahlawan revolusi, maka akan muncul tampilan seperti pada gambar 21.

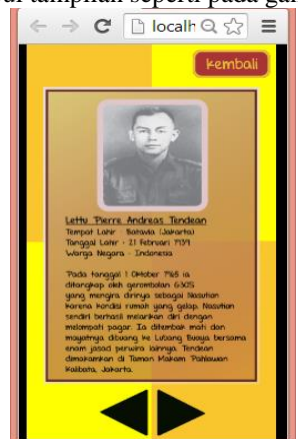

Gambar 21 Hasil tampilan ketika pengguna memilih menu Pahlawan Revolusi

Jika pengguna memilih menu tanggal-tanggal penting, maka akan muncul tampilan seperti pada gambar 22.

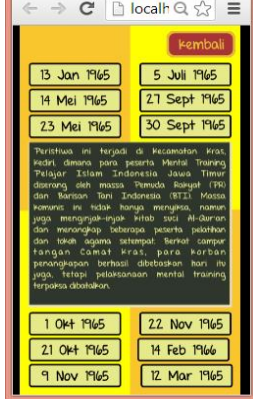

Gambar 22 Hasil tampilan ketika pengguna memilih menu Tanggal Penting

Jika pengguna memilih menu lokasi penting maka akan muncul tampilan seperti pada gambar 23.

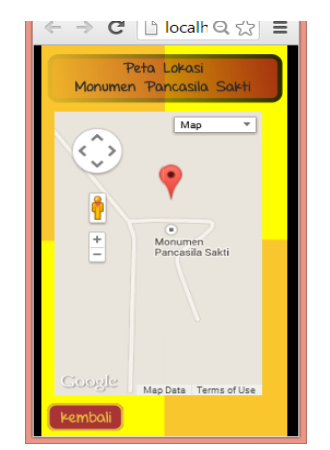

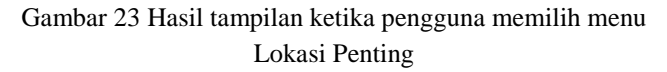

# 3. *Layout* 3

Gambar 24 adalah hasil tampilan awal pada *layout* 3 yang merupakan *layout* yang akan muncul ketika pengguna memilih menu Bermain.

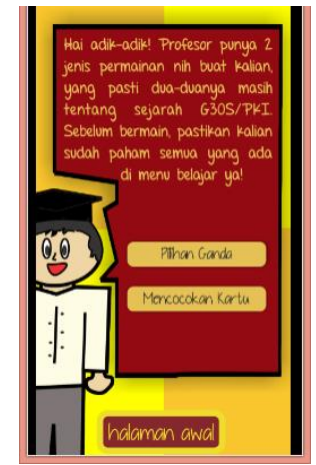

Gambar 24 Hasil tampilan pengantar menu Bermain

Jika pengguna memilih menu permainan pilihan ganda, maka akan muncul tampilan seperti pada gambar 25.

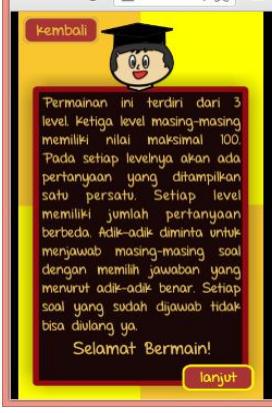

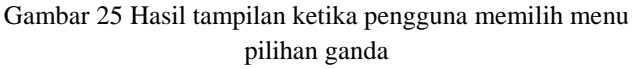

Jika pengguna memilih menu mencocokkan kartu, maka akan muncul tampilan seperti pada gambar 26.

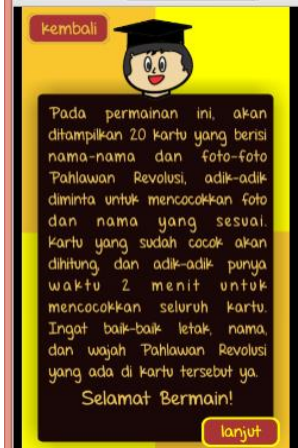

Gambar 26 Hasil tampilan ketika pengguna memilih menu mencocokkan kartu

# 4. *Layout* 4

Gambar 27 merupakan tampilan *layout* 4 yaitu permainan mencocokkan kartu

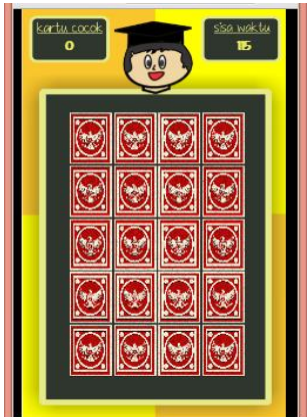

Gambar 27 Hasil tampilan permainan mencocokkan kartu

Gambar 28 merupakan tampilan ketika pengguna selesai mencocokkan seluruh kartu.

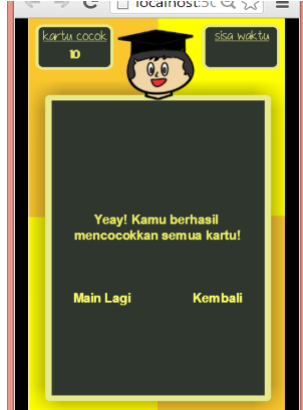

Gambar 28 Hasil tampilan berhasil mencocokkan kartu

Gambar 29 merupakan tampilan ketika pengguna tidak selesai mencocokkan seluruh kartu.

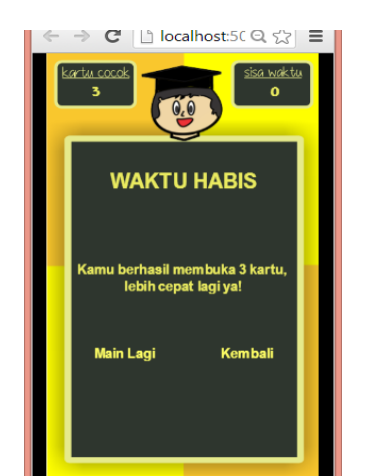

Gambar 29 Hasil tampilan tidak berhasil mencocokkan kartu

# 5. *Layout* 5

Tahap selanjutnya yaitu pembuatan *Layout* 5 yang akan menampilkan permainan pilihan ganda. Gambar 30 merupakan tampilan soal.

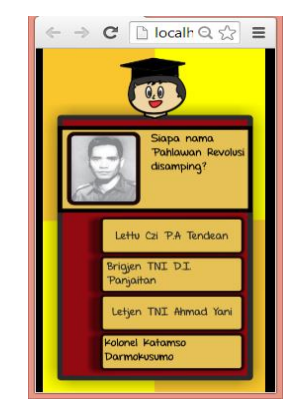

Gambar 30 Tampilan soal pilihan ganda

Gambar 31 merupakan tampilan ketika pengguna tidak berhasil mendapat nilai 60.

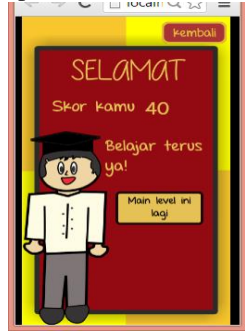

Gambar 31 Tampilan ketika nilai dibawah 60

Gambar 32 merupakan tampilan ketika pengguna berhasil mendapat nilai 60.

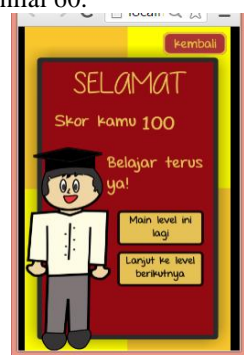

Gambar 32 Tampilan ketika nilai diatas 60

### *6. Layout 6*

Gambar 33 merupakan tampilan *layout* 6 yaitu tampilan menu Galeri Foto.

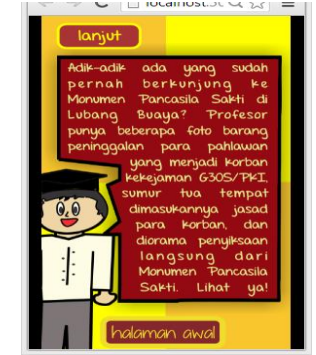

Gambar 33 Hasil tampilan awal pada menu Galeri Foto

Gambar 34 merupakan tampilan *layout* 6 yaitu tampilan menu Galeri Foto.

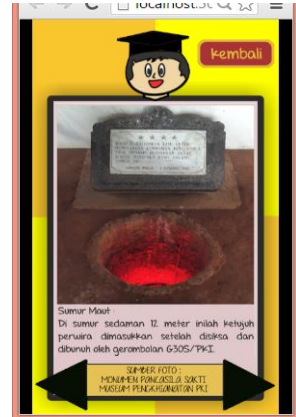

Gambar 34 Hasil tampilan Galeri Foto

### 7. *Layout* 7

Tahap selanjutnya yaitu pembuatan *Layout* 7 yang akan menampilkan kredit. Gambar 35 merupakan tampilan menu Keluar.

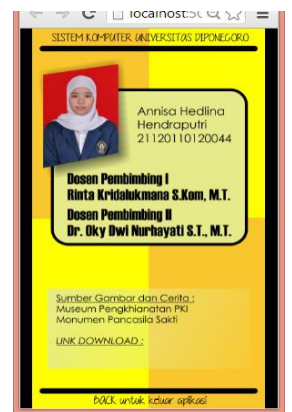

Gambar 35 Hasil tampilan pertama *Layout* 5

# B. Tahap Pengujian Permainan

Pengujian ini dilakukan untuk menguji bahwa setiap fungsi yang ada pada permainan dapat berjalan dengan baik.

# 1. Uji Coba Permainan

Pengujian aplikasi dibuat berupa tabel – tabel pengujian *black-box* dari masing-masing menu yang ada dalam aplikasi. Pengujian secara keseluruhan dijelaskan pada Tabel 1. Tabel 1 Tabel pengujian aplikasi secara keseluruhan.

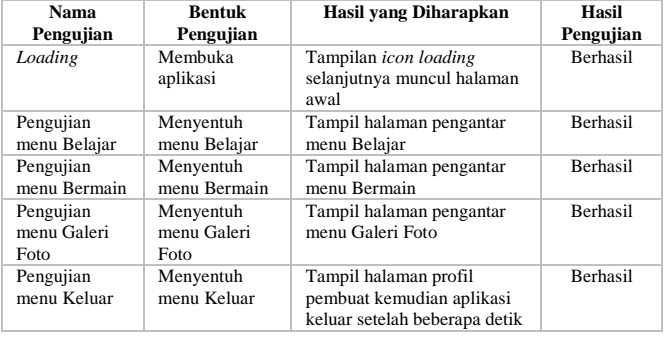

Berikut tabel pengujian pada menu Belajar ditunjukkan oleh Tabel 2.

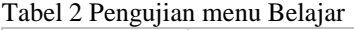

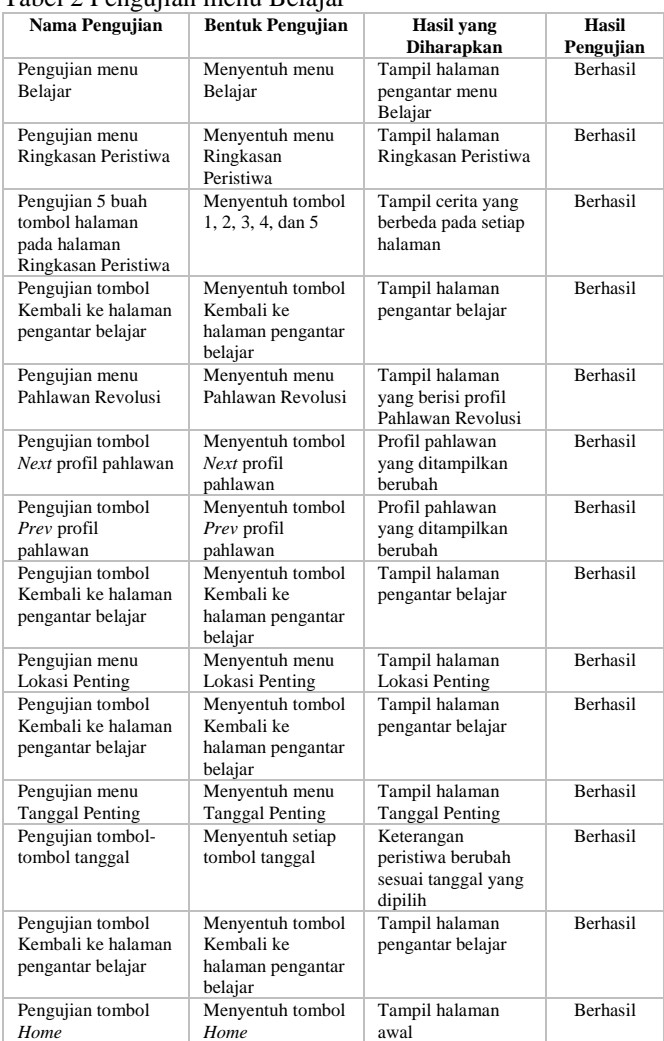

Berikut tabel pengujian pada menu Bermain ditunjukkan oleh Tabel 3.

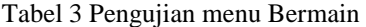

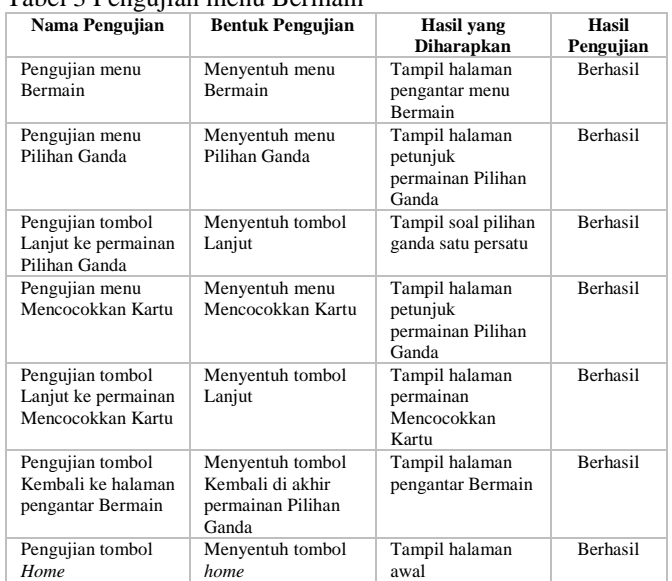

Berikut tabel pengujian pada permainan mencocokan kartu ditunjukkan oleh Tabel 4.

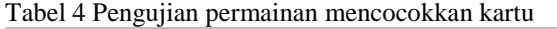

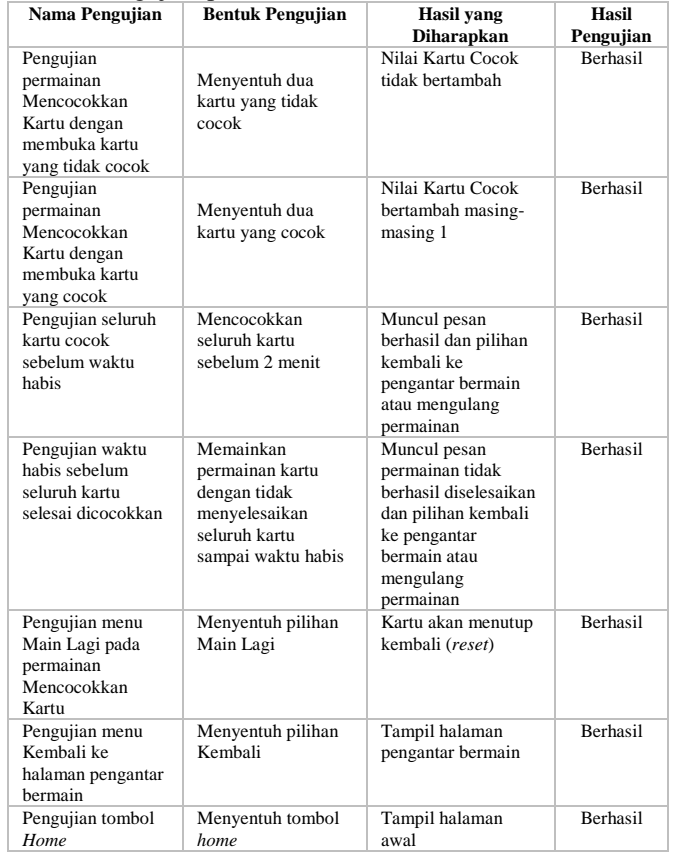

Berikut tabel pengujian pada permainan pilihan ganda ditunjukkan oleh Tabel 5.

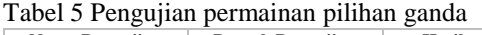

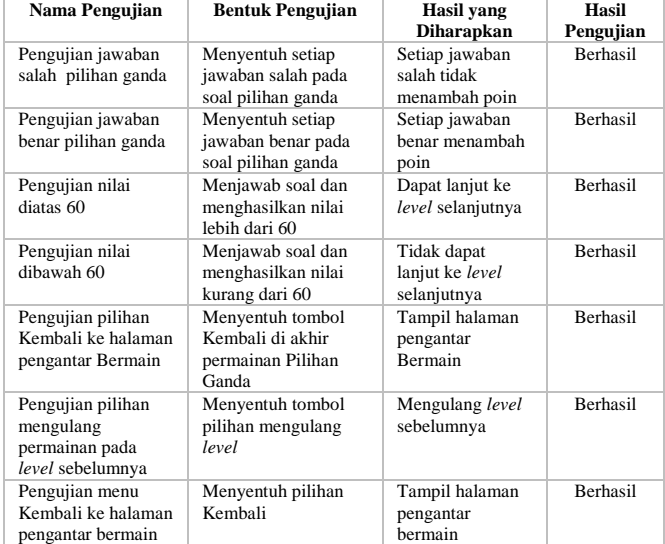

Berikut tabel pengujian pada permainan pilihan ganda ditunjukkan oleh Tabel 6.

Tabel 6 Pengujian permainan pilihan ganda

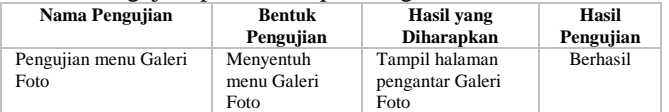

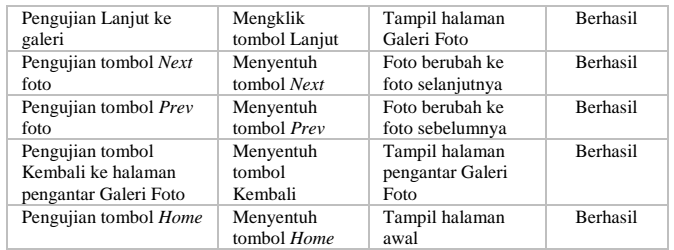

Berikut tabel pengujian pada permainan pilihan ganda ditunjukkan oleh Tabel 7.

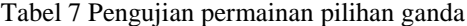

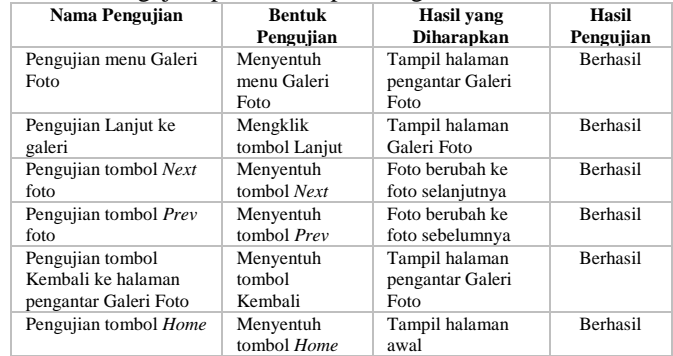

# 2. Analisis hasil pengujian aplikasi

Proses pengujian dilakukan dengan cara meminta 23 anak-anak usia 9 sampai dengan 12 tahun sebagai responden untuk menjawab 5 soal pilihan ganda mengenai G30S/PKI sebelum dan sesudah memainkan permainan.

Karena data yang didapat merupakan data berjenjang, dimana penulis menghitung data setiap respondennya berdasarkan jumlah jawaban benar, maka untuk mencari nilai persentase dari masing-masing jenis soal, digunakan rumus skala Likert sebagai berikut :

$$
Y = \frac{X}{\text{skor ideal}} \times 100\% \quad \dots (4.1)
$$

Keterangan Rumus:

 $X = J$ umlah frekuensi dikali nilai kategori

 $Skor Ideal$  = Nilai tertinggi dikali jumlah sampel

 $Y = Nilai *p*ersentase yang dicari$ 

Hasil yang didapat dari penghitungan data menggunakan skala Likert ditunjukkan oleh gambar 36.

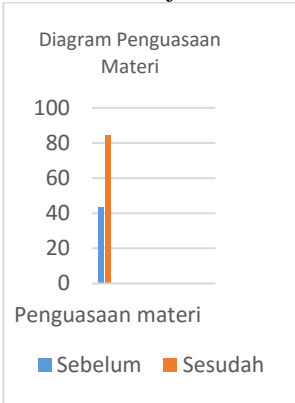

Gambar 36 Diagram hasil survey sebelum dan sesudah penggunaan aplikasi

 $\left( \right)$ 

Dari hasil pada gambar 36 dapat disimpulkan bahwa penguasaan material material di Ganang merupakan material merupakan merupakan merupakan merupakan merupakan mer penguasaan maten vrootrivi responden yang merupakan anak usia 9 sampai dengan 12 tahun mengalami kenaikan<br>40.86%.

#### B. Distribusi Permainan

Distribusi permainan dengan mengupload file **\*.apk** dari permainan ke Google Play Store. Distribusi dilakukan untuk menyebarluaskan permainan.

### KESIMPULAN

Dari hasil pengujian dan analisis *game* edukatif G30S/PKI berbasis Android dapat disimpulkan hal-hal sebagai berikut.

- 1. Permainan ini dibuat menggunakan Construct 2 dan dapat berjalan baik pada sistem operasi Android, serta hasil dari pengujian permainan dengan menggunakan metode *black-box* mendapatkan hasil bahwa tomboltombol dan fungsi-fungsi yang terdapat pada permainan dapat berfungsi dengan baik dan sesuai dengan fungsionalitasnya masing-masing.
- 2. Permainan ini dirancang dengan menggunakan tiga macam perancangan berbasis multimedia yaitu desain berbasis multimedia dengan menggunakan *storyboard* dan *flowchart view*, desain struktur navigasi dengan menggunakan diagram struktur navigasi dan desain berorientasi objek dimana menunjukkan objek-objek yang ada pada setiap *layout* melalui diagram.
- 3. Permainan ini berisi cerita sejarah peristiwa Gerakan 30 September/Partai Komunis Indonesia atau G30S/PKI yang dikemas dalam sebuah aplikasi *game*.
- 4. Berdasarkan hasil survei yang dilakukan pada pengguna siswa sekolah dasar yang berumur 9 sampai dengan 12 tahun, permainan ini memberikan pengaruh cukup baik bagi pengguna dengan kenaikan presentase penguasaan materi G30S/PKI sebanyak 40,86%.

#### SARAN

Saran yang diberikan dalam upaya pengembangan aplikasi yang lebih baik dikemudian hari.

- 1. Dapat ditambahkan animasi serta efek pada gambar agar tampilan lebih menarik.
- 2. Dapat dikembangkan aplikasi permainan sejarah dengan mengangkat peristiwa selain G30S/PKI.
- 3. 3. Dapat ditambahkan *video* agar aplikasi lebih menarik.

#### DAFTAR PUSTAKA

- Ali, R. Moh., *Pengantar Ilmu Sejarah Indonesia*, LKis, Yogyakarta, 2005.
- Ariesto Hadi, Sutopo, *Multimedia Interaktif dan Flash*, PT Graha Ilmu, Yogyakarta, 2003.
- Audacity : *http://audacity.sourceforge.net* [Diakses pada tanggal 05 Mei 2014]
- ---, *Buku Panduan Monumen Pancasila Sakti, Lubang Buaya,*  Jakarta.
- Construct 2 : *http://www.scirra.com* [Diakses pada tanggal 05 Mei 2014]
- CorelDraw X6 : *http://graphicssoft.about.com* [Diakses pada naw Ab ; nupagrapi Nofiantoro, Arix, *Analisis dan Perancangan Game "Bermain*
- *bero, Paris, Andaisis dun r* erancangan Game *Bermain*<br>" Bersama Dito & Dola", Skripsi Sekolah Tinggi<br>Manajemen Informatika dan Komputer Amikom Yogyakarta, 2011.
- Sugiyono. *Metode Penelitian Kuantitatif, Kualitatif, dan R&D*. Alfabeta. Bandung, 2010.